## **Adding a Class**

To add a class, begin by clicking on the Manage Classes tile on the Student Homepage.

| Manage Classes |
|----------------|
|                |

Adding classes is a multi-step process. Begin by selecting the classes that you would like to enroll in. There are a few ways to do this:

a. Use the Schedule Builder to create your class by clicking on the Schedule Builder link. Students are able to send selected classes from the Schedule Builder to their Shopping Cart.

| <b>Q</b> Class Search and Enroll   |
|------------------------------------|
| 🛃 Browse Course Catalog            |
| CARCENTION Schedule Builder (Link) |

See additional Schedule Builder instructions here: <u>http://sis.ku.edu/enrollpay-student.</u>

b. Enter the five digit class number into the search box and click on the >> to search. Confirm that you have selected the correct class and then move to the Enrollment instructions.

| Student Homepage                 | Class Search and Enroll   | <b>^</b> : |
|----------------------------------|---------------------------|------------|
| 2019 Fall                        |                           |            |
| <b>Q</b> Class Search and Enroll | Search For Classes ()     |            |
|                                  | 17149                     | >          |
| E Browse Course Catalog          | Additional ways to search |            |
| C Schedule Builder (Link)        | ► Favorites               |            |
|                                  | ✓ Recently Viewed         |            |
| E Course History                 |                           |            |

c. Search for classes using the Class Search option.

## **Class Search**

The Search for Classes search box does a global search in Enroll & Pay. For example, if you type in **SOC** and click the >> button, you will see any class that has SOC in the name or class description. This will include any courses that have Society, Social and Sociology in them.

| <b>Q</b> Class Search and Enroll | Search For Classes 🛈      |   |  |  |  |
|----------------------------------|---------------------------|---|--|--|--|
|                                  | SOC                       | » |  |  |  |
| Rowse Course Catalog             | Additional ways to search |   |  |  |  |

From here, you can filter down results using the options on the bar on the left side of the page.

|                                         | View Search Results                                                                                                    |
|-----------------------------------------|----------------------------------------------------------------------------------------------------|
| Open Classes Only                       | 15 courses displayed with keyword: SOC                                                                                 |
| Wait List Classes Only                  | Search results have exceeded a limit set by your institution. Apply filters or another key word to refine your search. |
| Closed Classes Only                     |                                                                                                    |
| ✓ Course Career                         | AAAS 372<br>Religion, Power, and Sexuality in Arab Societies<br>1 Class Option Available                               |
| Graduate                                |                                                                                                    |
| Graduate KUMC                           | AAAS 470                                                                                                    |
| Medicine                                | Language and <mark>Society</mark> n Africa<br>1 Class Option Available                                                 |
| Undergraduate                           |                                                                                                    |
| ✓ Subject                               | ABSC 990<br>Advanced Sem                                                                                               |
| AAAS / African & African-American<br>St | <sup>7 Class Option</sup> Use these facets                                                                             |
| ABSC / Applied Behavioral Science       | AMS 290 to filter down                                                                                                 |
| AMS / American Studies (AMS)            | Religion in Am<br>I Class Option                                                                                       |
| ANTH / Anthropology                     |                                                                                                    |
| CT / Curriculum and Teaching            | AMS 330                                                                                                    |
| COMS / Communication Studies            | American Society 1 Class Option Available                                                                              |
| ELPS / Educ Leadership & Policy<br>Stds |                                                                                                    |
| ENGL / English                          | ANTH 320<br>Language in Culture and Society                                                                            |
| ENTR / Entrepreneurship                 | 2 Class Options Available                                                                                              |
| EPSY / Educational Psychology           |                                                                                                    |
| More                                    | ANTH 372<br>Religion, Power, and Sexuality in Arab Societies                                                           |
| - Number of Units                       | 1 Class Option Available                                                                                               |
| 1 - 3 Units                             | C&T 347                                                                                                    |
| 4 - 6 Units                             | Social Studies in the Elementary Classroom                                                                             |
| 7 - 12Units                             |                                                                                                    |

You can also search by Subject by clicking on the Additional ways to search link under the global search bar.

| < Student Homepage           | Class Search and Enroll                                                    | Â | :   |
|------------------------------|----------------------------------------------------------------------------|---|-----|
| 2019 Fall                    |                                                                            |   |     |
| Q Class Search and Enroll    | Search For Classes 👔                                                       |   | ) » |
| Browse Course Catalog        | Enter keyword e.g. course, subject, class, topic Additional ways to search |   |     |
| Schedule Builder (Link)      | Additional ways to search                                                  |   |     |
| Planner                      | Available Subjects                                                         |   |     |
| Course History               | Curriculum and Teaching                                                    |   |     |
| Enrollment Dates             | contains value                                                             |   |     |
| View My Classes              | Instructor Last Name                                                       |   |     |
| My Weekly Schedule           | contains word                                                              |   |     |
| 5 Drop Classes               |                                                                            |   |     |
| () Drop/Withdraw All Classes | Search Cancel                                                              |   |     |
| arr Swap Classes             | Gaiter                                                                     |   |     |

Select the course to move onto the next step.

C&T 347 Social Studies in the Elementary Classroom 2 Class Options Available

If there are multiple sections available of the same class, you can select between them here. To view information on the class, click on the hyperlink in the Class Options results.

|                                            |                        |                                                |                                            | Class Informat            | ion                      |                            | ×                     |
|--------------------------------------------|------------------------|------------------------------------------------|--------------------------------------------|---------------------------|--------------------------|----------------------------|-----------------------|
|                                            | Class D                | etails Meeting I                               | nformation                                 | Enrollment Informatic     | on Class Ava             | ilability Textb            | ook/Other Information |
|                                            |                        | Social Stdies Elemntry<br>Class # 17149<br>ent | r Classrm                                  |                           |                          |                            | Status : Open         |
|                                            | Students n             | nust be admitted to teacher                    | r preparation progr                        | ams in the School of Edu  | cation to enroll in this | course; excluding PE       | plans.                |
|                                            | Class Not<br>1. Studer | es<br>its must be admitted to tea              | cher preparation p                         | rograms in the School of  | Education to enroll in   | this class; excluding P    | PE plans.             |
| С&Т 347                                    | 2. Class               | requirement: Concurrent er                     | nrollment in C&T 3                         | 49 and C&T 351 required   |                          |                            |                       |
| Social Studies in the Elementary Classroom | Add Conse              | nt                                             |                                            | Department Consent R      | equired                  |                            |                       |
| Course Information                         | Class Attril           | outes 1                                        |                                            | Flag - Prerequisite Indio | cated                    |                            |                       |
| Class Selection Select a class option (1)  |                        |                                                |                                            |                           | Coloriado                | ilters 2 options           |                       |
| Option Status Session Cla                  | 1\$5                   | Meeting Dates                                  | Days and<br>Times                          | Room                      |                          | Seats                      |                       |
| 1 Open Regular Academic Session Lee        | cture-Class # 1714     | 08/26/2019 -<br>12/20/2019                     | Tuesday<br>Thursday<br>8:00AM to<br>9:15AM | 142                       |                          | Open Seats<br>2 of 26<br>> | )                     |
| 2 Open Regular Academic Session Leo        | cture-Class # 1912     | 08/26/2019 -<br>12/20/2019                     | Tuesday<br>Thursday<br>12:30PM<br>1:45PM   |                           |                          | Open Seats<br>3 of 26<br>> |                       |

## ENROLLMENT

**Step 1:** Once you have selected a class, click on the **Next** button. Your activity will be marked using the actions bar on the left.

| × Exit                                             |                                                                  | Class Search and Enroll                           |                         |                                   |                    |  |  |
|----------------------------------------------------|------------------------------------------------------------------|---------------------------------------------------|-------------------------|-----------------------------------|--------------------|--|--|
| 2019 Fall<br>Undergraduate<br>University of Kansas |                                                                  |                                                   |                         |                                   |                    |  |  |
| Review Class Selection     Visited                 |                                                                  | w Class Selection                                 |                         |                                   |                    |  |  |
| 2 Enroll or Add to Cart<br>Not Started             | You have selected<br>C&T 347 Social Studie<br>Option Status Open | &T 347 Social Studies in the Elementary Classroom |                         |                                   |                    |  |  |
| Not Started                                        | Class                                                            | Session                                           | Meeting Dates           | Days and Times                    | Seats              |  |  |
|                                                    | Lecture-Class # 17149                                            | Regular Academic Session                          | 08/26/2019 - 12/20/2019 | Tuesday Thursday 8:00AM to 9:15AM | Open Seats 2 of 26 |  |  |

**Step 2:** You can decide if you want to Enroll in a Class or Add to your Shopping Cart. **The Enroll option will not be available until your scheduled appointment time.** Click the Next button.

| × Exit                                             | Class Search and Enroll                                       | < Previous | Next | > |
|----------------------------------------------------|---------------------------------------------------------------|------------|------|---|
| 2019 Fall<br>Undergraduate<br>University of Kansas |                                                               |            |      |   |
| 1 Review Class Selection<br>Complete               | Step 2 of 3: Enroll or Add to Cart                            |            |      |   |
| 2 Enroll or Add to Cart<br>Visited                 | Do you wish to enroll or add the class to your Shopping Cart? |            |      |   |
| 3 Review and Submit<br>Not Started                 | <ul> <li>Add to Shopping Cart</li> </ul>                      |            |      |   |

**Step 3:** Review and Submit your class.

| × Exit                                             |                                                                                      | < Previous               |                         |                                   |                    |  |
|----------------------------------------------------|--------------------------------------------------------------------------------------|--------------------------|-------------------------|-----------------------------------|--------------------|--|
| 2019 Fall<br>Undergraduate<br>University of Kansas |                                                                                      |                          |                         |                                   |                    |  |
| 1 Review Class Selection<br>Complete               | Step 3 of 3: Review and Submit                                                       |                          |                         |                                   |                    |  |
| 2 Enroll or Add to Cart<br>Complete                | You have selected to enroll in<br>C&T 347 Social Studies in the Elementary Classroom |                          |                         |                                   |                    |  |
| 3 Review and Submit                                | Class                                                                                | Session                  | Meeting Dates           | Days and Times                    | Seats              |  |
| Visited                                            | Lecture-Class # 17149                                                                | Regular Academic Session | 08/26/2019 - 12/20/2019 | Tuesday Thursday 8:00AM to 9:15AM | Open Seats 2 of 26 |  |

**Confirmation:** Students will see a confirmation after enrollment.

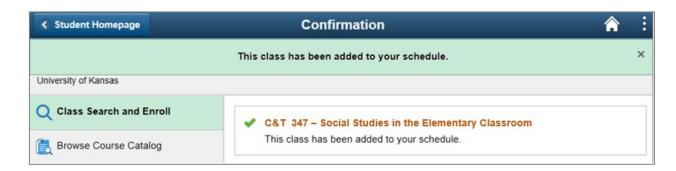

If a class has not been added to your class schedule, a specific message will appear letting you know why you were not enrolled.

| Student Homepage          | Confirmation                                                                                                    |  |   |  |  |
|---------------------------|----------------------------------------------------------------------------------------------------|--|---|--|--|
|                           | Not added to class schedule                                                                                                    |  | × |  |  |
| University of Kansas      |                                                                                                    |  |   |  |  |
| Q Class Search and Enroll | ★ C&T 347 - Social Studies in the Elementary Classroom                                                                         |  |   |  |  |
| E Browse Course Catalog   | - Department Concept Paquired. You must obtain permission to take this class. If you have a permission number select the "Pohy |  |   |  |  |
| C Schedule Builder (Link) | Return to Class Preferences                                                                                                    |  |   |  |  |
| Course History            | Q Return to Class Search Results                                                                                               |  |   |  |  |
| Enrollment Dates          | Return to Keyword Search Page                                                                                                  |  |   |  |  |